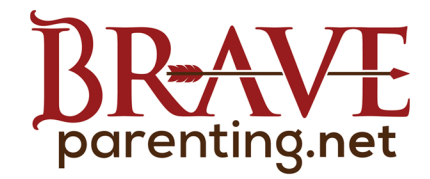

# **APPLE IOS 12 PARENTAL CONTROLS & MONITORING**

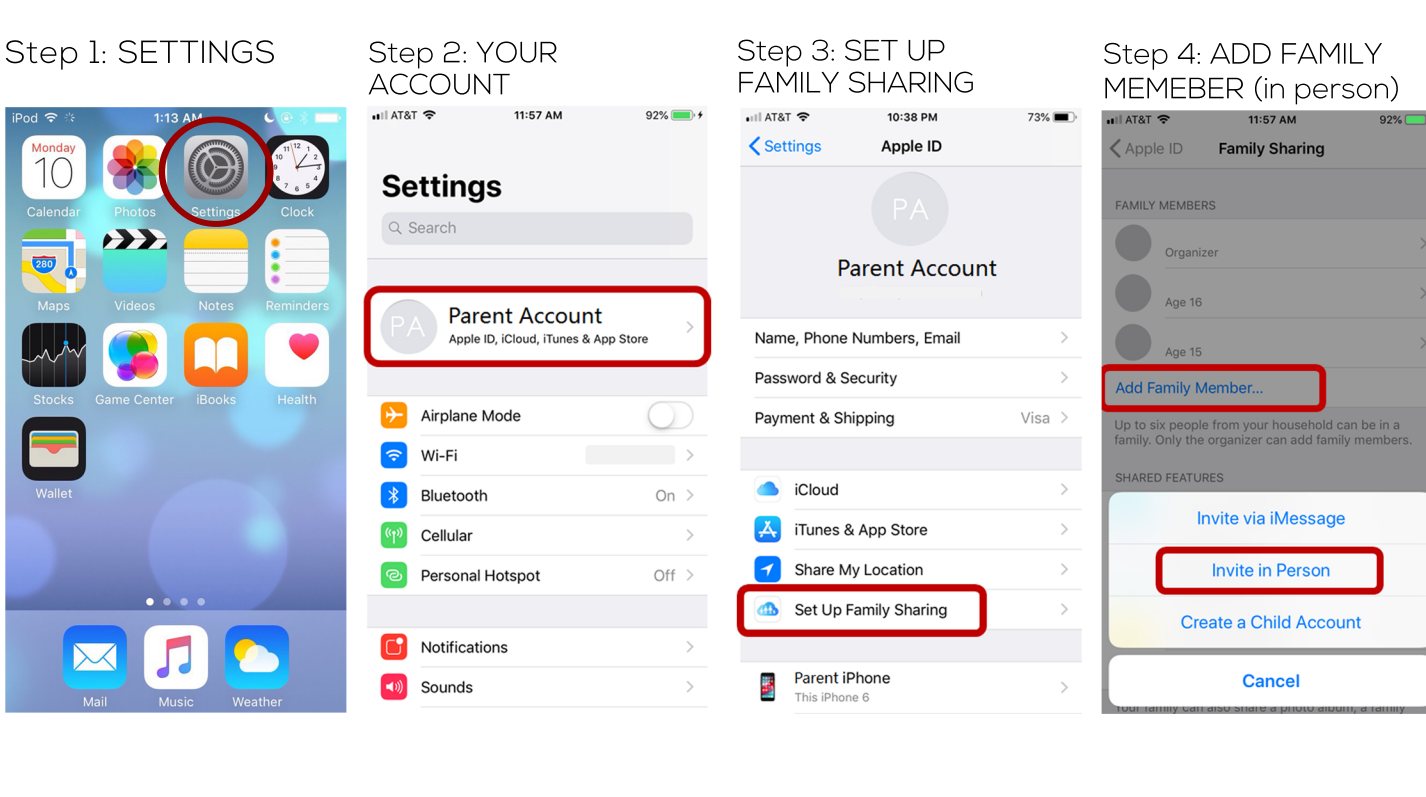

## Step 5: EACH PERSON MUST HAVE THEIR OWN

11:58 AM

 $H$  AT&T

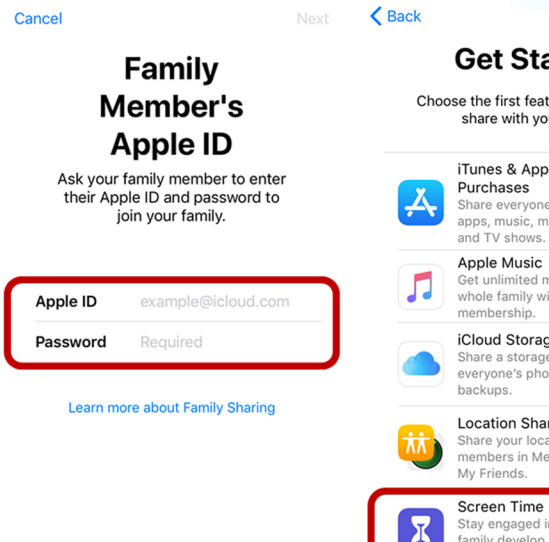

 $92\%$ 

ONL<br>WIAT&T

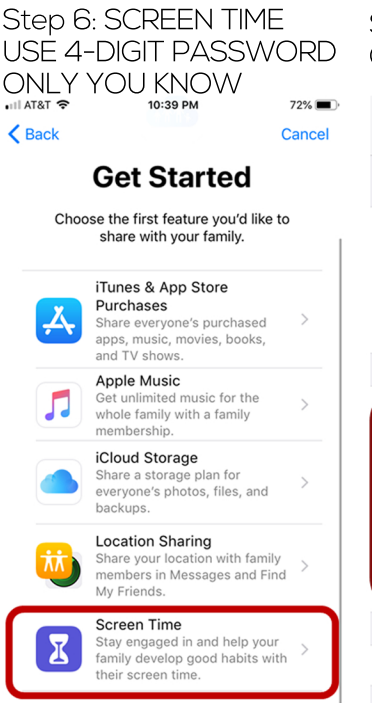

### Step 7: FOUR CATEGORIES OF LIMITS  $\bullet$  T&T and  $\bullet$ 10:14 PM  $62\%$  $\bigwedge$  Back SCREEN TIME Today at 10:13 PM Child iPhone  $\rightarrow$ 1h 46m **Social Networking** Entertainment 58m  $17<sub>m</sub>$ 6m Downtime  $\boxed{Q}$ 11:00 PM - 6:00 AM App Limits R Set time limits for apps. Always Allowed ø Choose apps you want at all times. **Content & Privacy Restrictions** Block inappropriate content Include Website Data

### **DOWNTIME:** WHEN APPS WILL NOT **BE ACCESSIBLE** ull AT&T ক  $62\%$ 12:35 AM  $\zeta$  Back  $\sigma$

## **Downtime**

Set a schedule for time away from the screen. Your permission will be required to allow more screen time. Calls, messages, and other apps you want to allow can still be used.

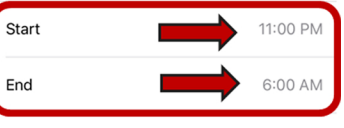

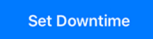

**Not Now** 

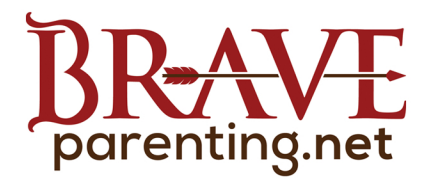

# **APPLE IOS 12 PARENTAL CONTROLS & MONITORING**

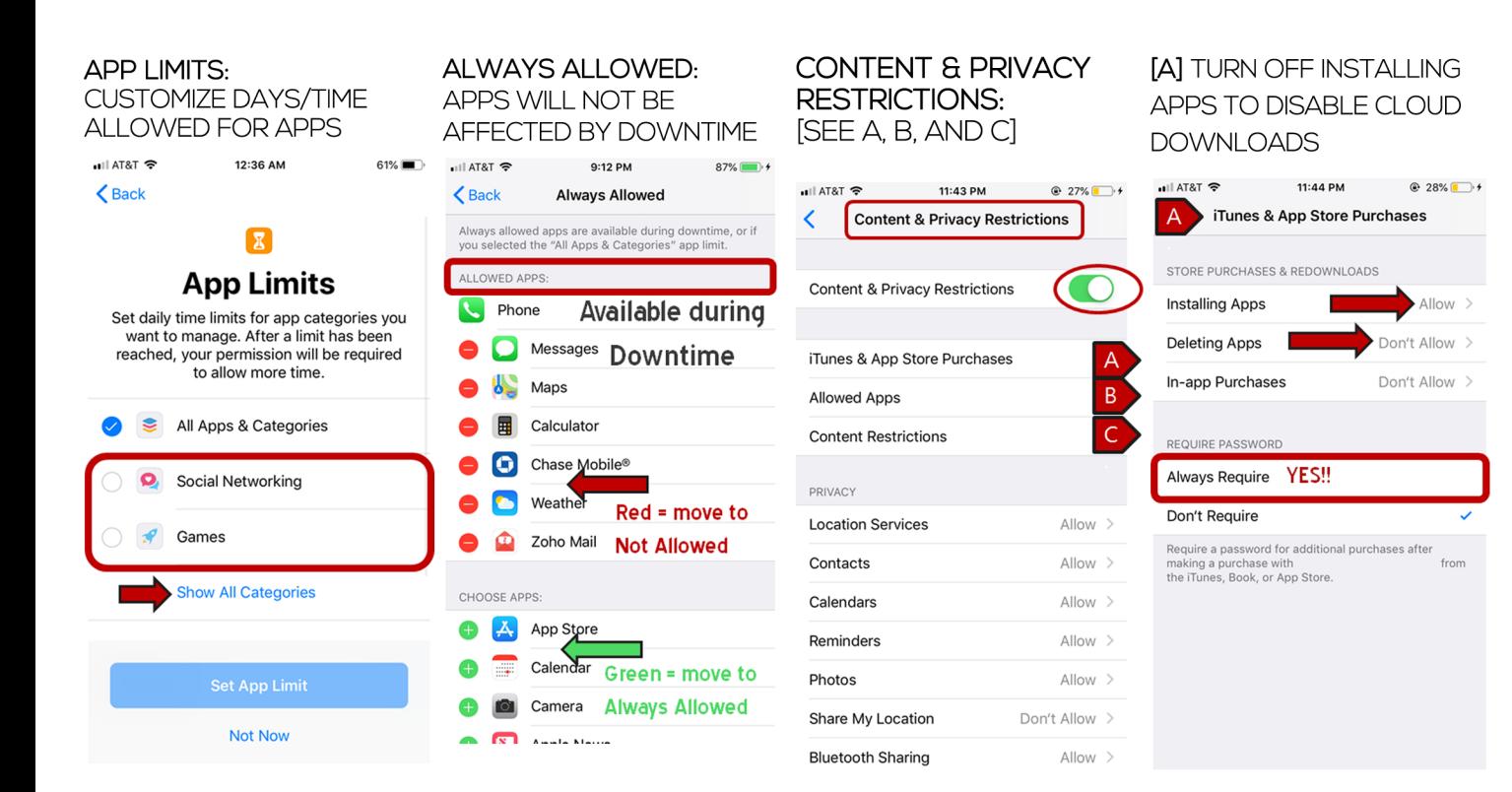

### [B] COMPLETELY REMOVE [C] SET AGE-APPROPRIATE **APPS FROM USE** CONTENT LIMITS

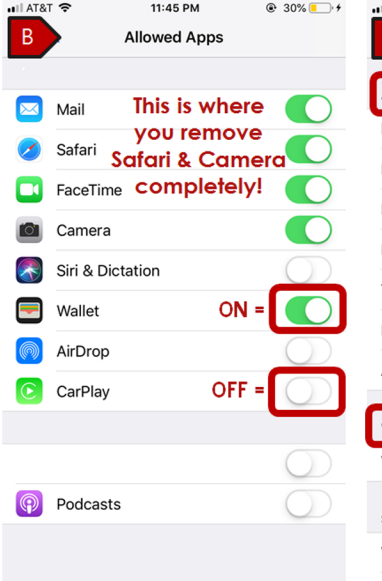

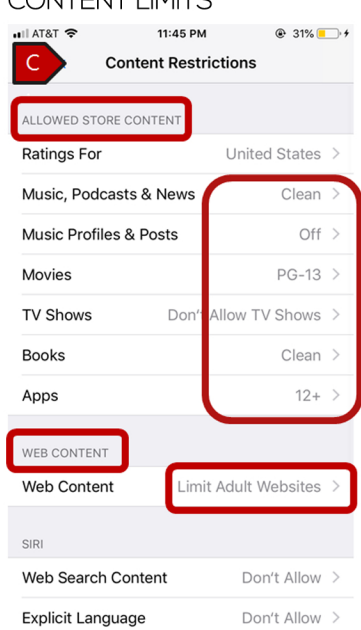

### STEP 8: DON'T ALLOW **ACCOUNT CHANGES**

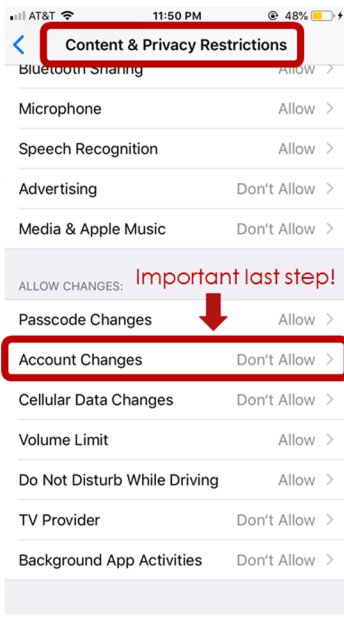

### STEP 9: MONITOR USE/ MODIFY LIMITS FROM PARENT'S PHONE  $62\%$ ૮  $\bigtriangledown$  Today Last 7 Days **Child's iPhone** SCREEN TIME Today at 10:13 PM Total time on phone 1h 46m **Social Networking** ation Entertainm 58m  $17<sub>m</sub>$ 6m LIMITS View time per app Games and exact websites Custom visited **SHOW CATEGORIES** MOST USED

Messages

Remind ⌒

■ 58m